## **Read Me**

July 2017

© 2017 by Trimble Navigation Limited. All rights reserved.

This file provides last minute information that supplements the product documentation.

For the current version, the information is provided only in English; a translation will be available in the next version's Release Notes.

## **Business Center - HCE version 3.90**

Release notes that were updated/added after translation:

 **Learning Portal** – Click the Learning Portal button on the Start Page to access an online library (https://trimblehcc.retrieve.com) of Business Center - HCE and other training videos. Once you register for the Learning Portal by creating an account, click one of the product tiles (e.g., Business Center – HCE or TILOS) to see a small library of free titles. When you need more, click the Store icon to purchase additional videos for a nominal fee. The other titles are topic-based, e.g., data prep and takeoff, and can contain up to 3 hours of instruction. If you have an account and are logged in, your library (items you have gotten from the store) will be displayed.

Alternately, you can access the Trimble Library on the Retrieve platform by downloading the app from the iTunes App Store or Google Play store.

- **Widen a roundabout leg** Use the Properties pane for a roundabout leg to widen the exit lane (left/right) from the leg to where it joins the roundabout intersection. (See Intersection Leg Properties in the help.)
- **New color map files** Business Center HCE now provides color mapping files that can be applied to your surface or cut/fill color maps. Browse to <install folder>\Trimble\Business Center - HCE\Support\iv and select one of the .tcf files.
- **Corridor Mass Haul Balances** When viewing corridor mass haul balances in the Properties Pane and the Balance Line Report, all cut values are now displayed in the compacted state.
- **Machine control support** –GCS900 and AccuGrade versions 12.81 and 13.0 are now supported. CAT Grade Control version 13.0 is now supported.
- **Release Note correction**  The Release Notes mistakenly referred to a "Drill Plan Quality Report"; that should have read "Drill Hole Quality Report".

 **Enhanced Smart Text** – A Project property has been added to the smart text feature. In the Smart Text Editor, these codes enable you to add the following project information to text labels in the format of  $@{<}P,^*{>}@{=}$  (with  $*$  being one of these 2-4 character codes):

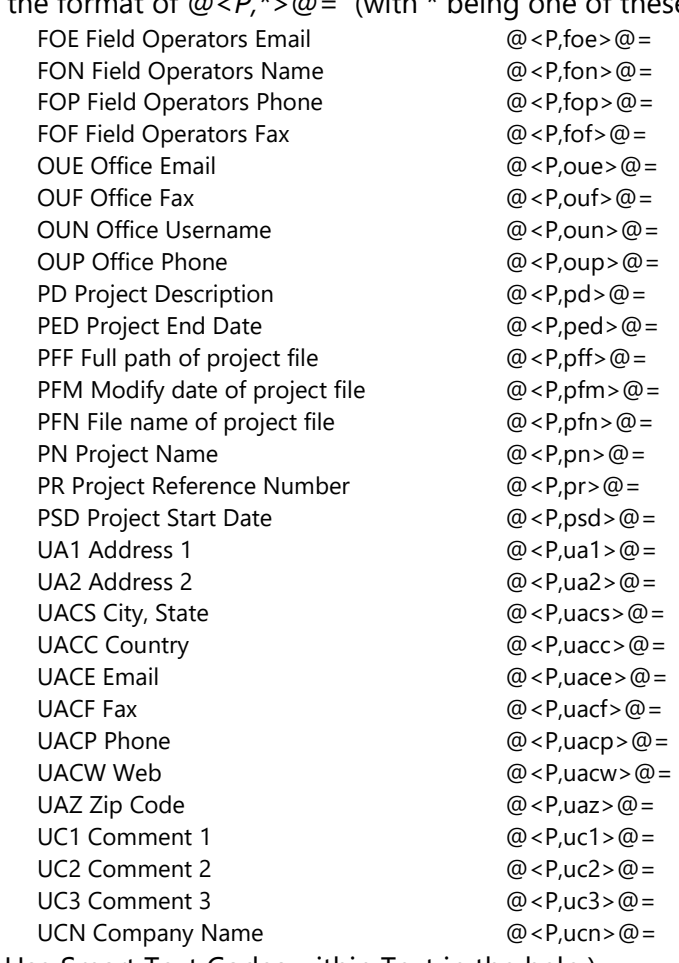

(See [Use Smart Text Codes within Text](file:///C:/Program%20Files/Trimble/Business%20Center%20-%20HCE/Support/iv/Help/index.htm%2311076.htm) in the help.)

## **Business Center - HCE versions 3.81 patch notes**

Enhancements:

• Support for linestrings with UCS's was added in the Project Cleanup command.

Bug fixes for cases in which:

- Clipping CAD objects did not work with a UCS in the -Z direction.
- The Trim/Break command did not work with a UCS in the -Z direction.
- Feature codes are not applied to automatic points when working with the Create COGO command.
- An error occurred when a CAD polyline was joined with another CAD polyline.
- A pile ID was assigned to the wrong pile when viewed in the Quality Report.
- The Copy Field Data to USB Flash Drive command failed when writing design files to "All" machines.
- Error messages were not informative in the Publish to Earthworks commands.
- The Project Cleanup command did not find the correct elevation ranges.
- When you changed the display style of an image to either Inverted or Blueline, the image was displayed as a white and black checkerboard.
- The path to an image would not be updated and the image would no longer be displayed.
- Surface cross-sections were clipped in a corridor instruction.
- When elevating pads, the elevation prefix was not selected when only one was found.
- A corridor surface tie did not work with tunnel surfaces.
- An error occurred when reopening a saved project that has as-built piling data.
- The vertical offset for a CAD line/polyline was not being applied.
- A corridor template did not follow the reference line while computing an offset.
- Silent installs failed with a bootstrap setup.exe.
- Surface creation was not working correctly with -Z UCS linestrings.
- The create COGO command formed parcels with an incorrect perimeter length and precision ratios.
- CAD arcs were shifted for a dynaview in a south west coordinate system.
- An error occurred when running a Takeoff Report.
- The Project Cleanup command did not remove unused blocks.
- The areas reported in a surface legend have been adjusted to more accurately reflect the legend layout.
- The distance from a cross-section to its table was to large due to a high vertical exaggeration.
- When material sets were used, the corridor mass haul engine did not generate the warning correctly.
- Deleting a corridor used by a corridor mass haul caused an error.

## **Feature Definition Manager version 2.24**

• There are no new items at this time.